インターネットの基礎

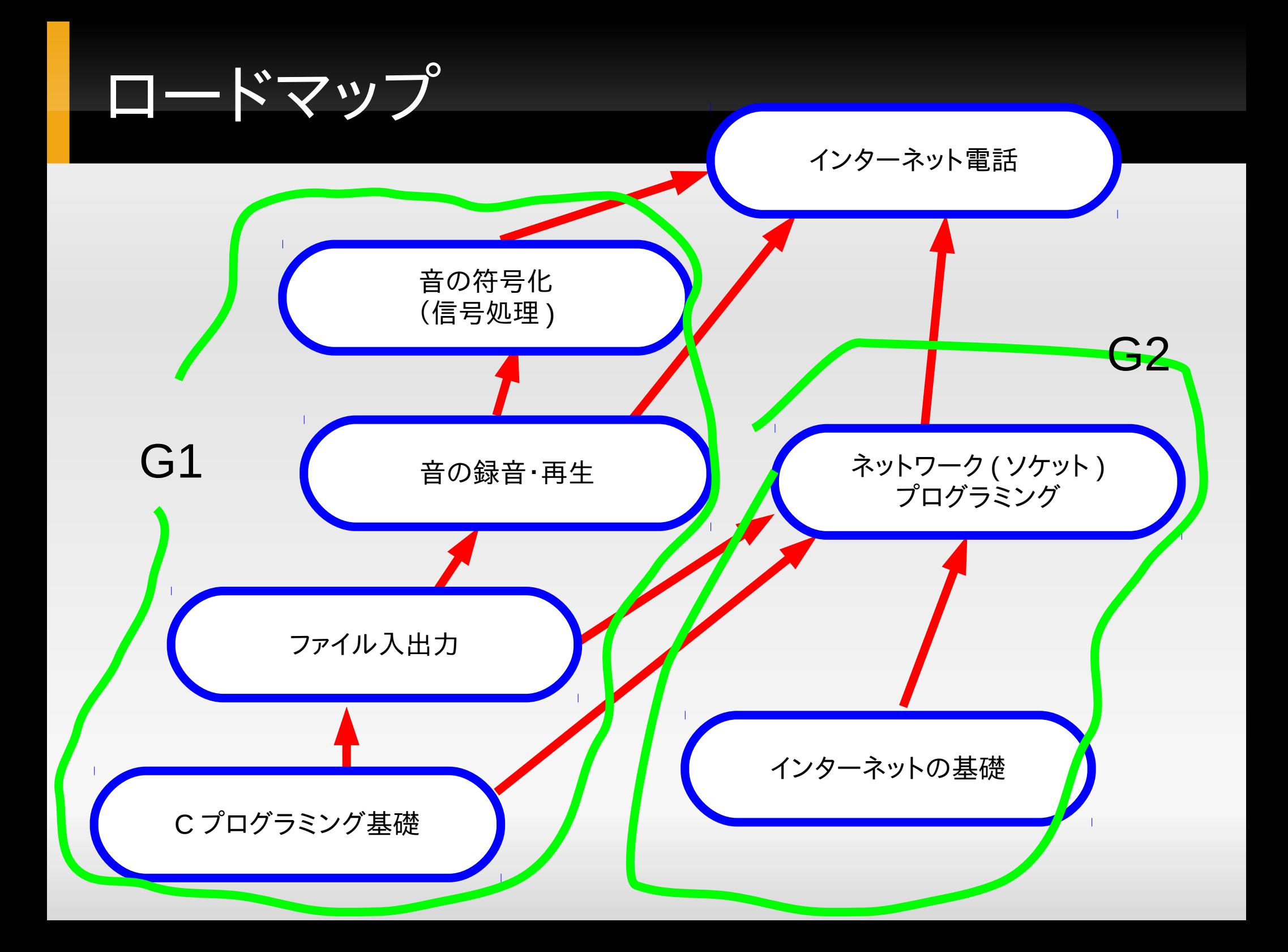

**G2** のロードマップ

- 第5日:
	- プログラミング以前の「ネットワーク・インターネット」基 礎
- 第 6 日 :
	- プログラミング ( クライアント )
- 第 7 日
- 第 8 日
	- プログラミング ( サーバ )

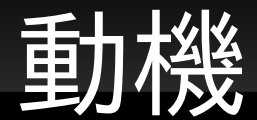

- ケーブルをハブに刺す , もしくは無線のキーを設定 するだけで世界中の HP が見られ ,Email ができる
	- なぜか ? どこで何が起きているのか ?
	- つながらないときは何を調べたら良いのか?
- 研究室 LAN をまかされた(インフラづくりから)
- インフラのない環境で隣の人と直接有線でつなげ てみよう (快適にデスクトップ共有できます)
- 大切な考え方 : 機能のレイヤ ( 依存関係 )

# 機能の「レイヤ」の考え方

- Web ページ [www.yahoo.co.jp](http://www.yahoo.co.jp/) が見れない , 何が 悪いのか ? ×
	- Web サーバがダウン ?
	- DNS の設定の失敗 ?
	- IP の設定の失敗 ?
	- 経路上のルータがダウン ?
	- 自分の PC の NIC 故障 ?

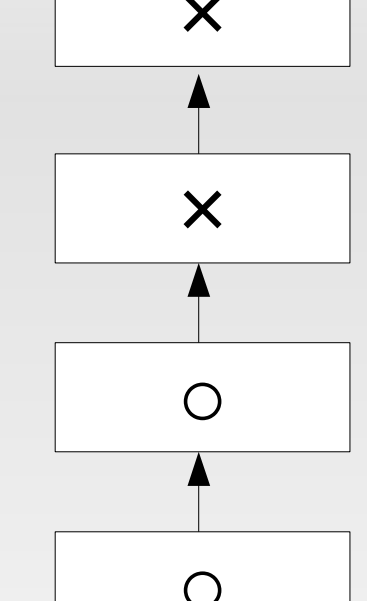

 機能間の関連 = 「どのレイヤまで動けば何が動くは ずか」を理解することで , 問題の所在を突き止めら れるようになる ( バグの所在を突き止めるのと同じ 考え方 )

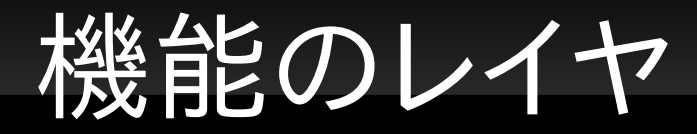

#### アプリケーション

Web, mail, skype, twitter, line, etc.

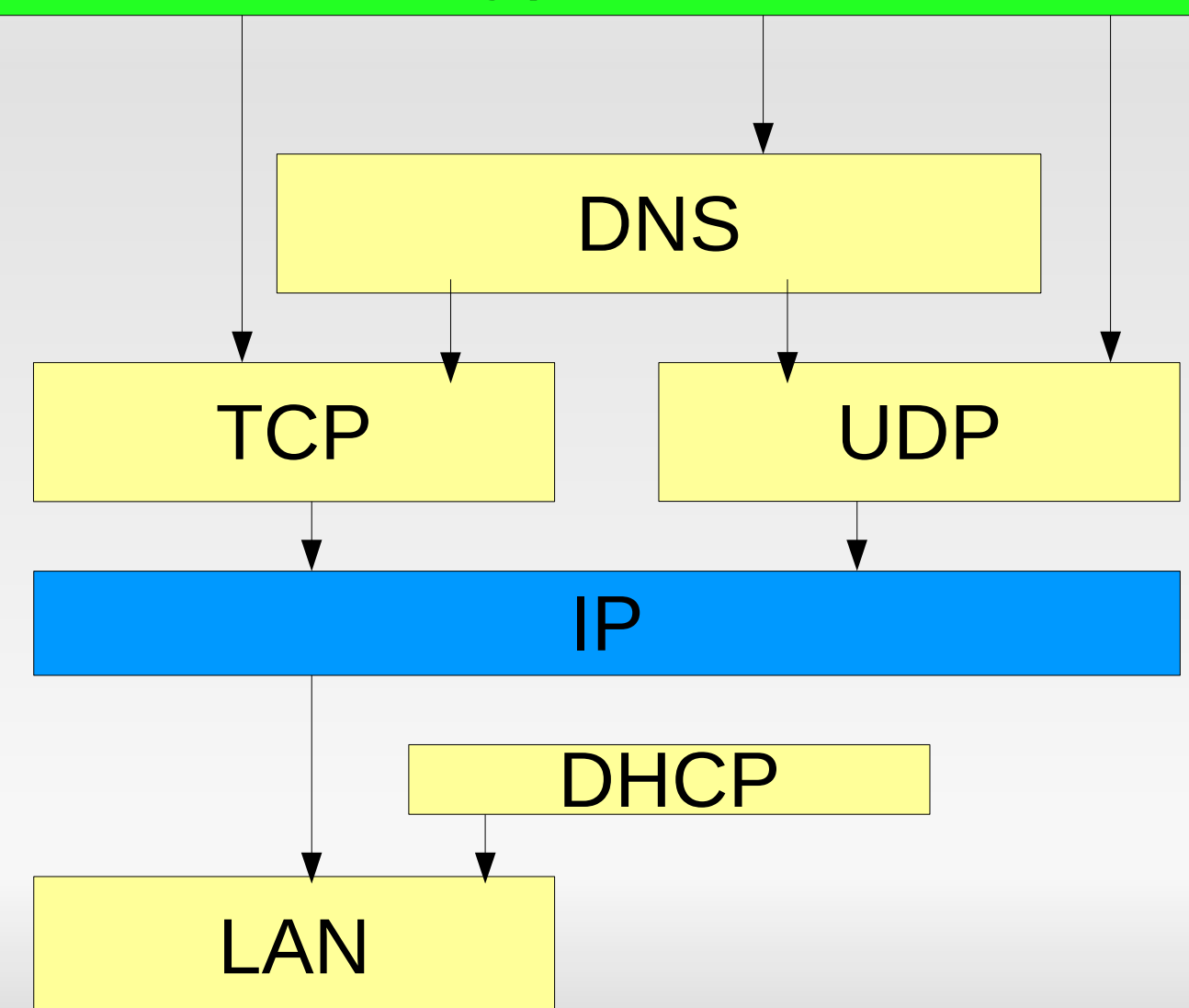

**IP:** インターネットプロトコル

- いわゆる「インターネット」の技術的中核
- 宛先「 IP アドレス」を指定するだけで世界中に IP パケットを届けることができるプロトコル

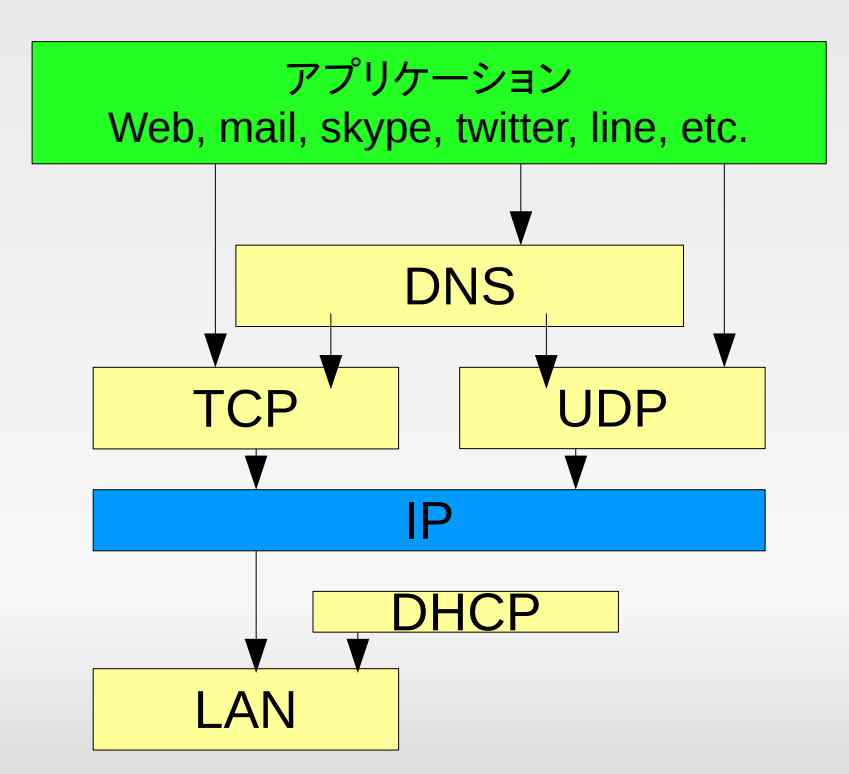

### 比喩 **:** 郵便

- 住所を書いてポストに入れれば手紙が届く
- いろいろな決まりごと + インフラが必要
	- 住所を割り当てる
	- 住所から配送経路を求める
	- 郵便局を配置する
	- 自宅から最寄りの郵便局までの道を作る
- IP の通信も同様

### 無理矢理な対応表

郵便 インターネット 住所 住所から配送経路を求める ルーティング 郵便局 ファイン ルータ 最寄りの郵便局までの道

IPアドレス LAN内の通信

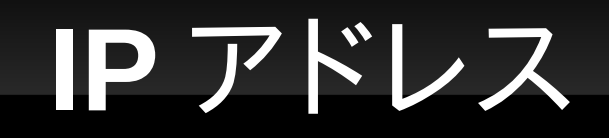

- 郵便の住所に相当
- **IPv4** (32 bit = 8 bit  $\times$  4)
	- 各 8 bit は 10 進 (0...255) で表記
	- 例: 123.234.56.78
- $\blacksquare$  IPv6 (128 bit = 16 bit x 8)
	- 各 16 bit は 16 進
	- 例: 3ae3:90a0:bd05:01d2:288a:1fc0:0001:10ee

# **IP** で通信できるための要件 **(1): IP** アドレスの設定

- そのホスト自身に IP アドレスを割り当てる
- 当然!
	- 住所がないと手紙の送りようがない (返事の受け取り ようがない )

# **ifconfig (interface config)** コマンド

- ネットワークインタフェースの設定 , 設定情報の表 示を行う
- 以下の 2 つに注目
	- IP アドレス (inet アドレス )
	- サブネットマスク (マスク;後述)
- なぜ自分で設定した覚えもないのに設定されてい るのか ⇒ DHCP (後述)

## **(** もちろん **)IP** アドレスをふれば即通信 できるわけではない

- 自分の IP アドレス , 宛先の IP アドレスが分かった として ... 宛先 IP アドレスへどうパケットを届けられ るのか ( ルーティング )
	- ■「住所」からそこへ至る道をどう見つけるか?

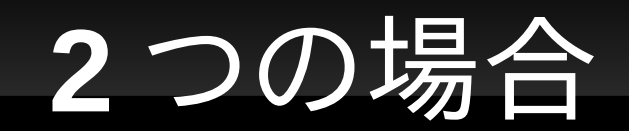

- 自分と宛先が同じ LAN 内 ⇒ LAN を用いて通信
	- 同じ区に住んでいる ( 実はこの場合 , 普通の郵便と違 い , 郵便局すら行かずに直接相手の家へ届ける )
	- ⇒ 要件 (2): サブネットマスク
- 自分と宛先が異なる LAN ⇒ LAN 内にいるはずの ルータに転送を依頼
	- 最寄りの郵便局へ投函 ( あとは郵便局にお任せ )
	- ⇒ 要件 (3): デフォルトゲートウェイ

サブネット

- 一つの LAN に属する IP アドレスの集合
- サブネットを表す表記
	- 「 IP アドレス /prefix 長」
	- Prefix 長 : 0 〜 32 までの数字 ; 集合の範囲を指定
	- 「 IP アドレス」と上位「 prefix 長」 bit が一致するアドレ スの集合を表す
- 例
	- 133.11.238.128/25
	- 133.11.238.128 と上位 25bit が一致するアドレスの集 合 = 133.11.238.128, 133.11.238.129, ..., 133.11.238.255 を表す

## **IP** で通信できるための要件 **(2):**  サブネットマスクの設定

- 各ホスト ( 正確には IP アドレス ) に「そのホストが 所属するサブネット1を設定
	- 自分と宛先が同じ LAN 内か否かを判定できる
	- もちろん自分の IP アドレスはそのサブネットに属してい る
- 「サブネットマスク」の形で設定
	- 例 : 255.255.255.128 (/25 に相当 )

# **IP** で通信できるための要件 **(3):**  デフォルトゲートウェイの設定

- LAN 外にいるホストへパケットを届けるのに , 「最 初の一歩」となる宛先
	- 仕組みにより , それは自分と同じ LAN( サブネット ) に いなくてはならない
	- •「最寄りの郵便局の住所」
- デフォルトゲートウェイ
- これは正確には ,IP で「 LAN 外と」通信できるため の要件 (LAN 内としか通信しないなら必要ない )

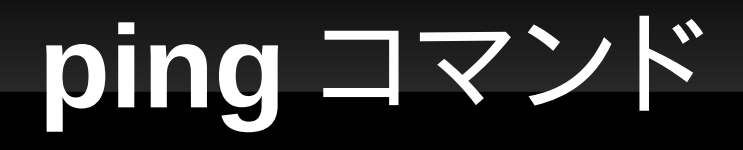

- IP パケットが届く (+ 自分に帰ってくる ) ことを確か めるコマンド
- ping が通る ~ 「 IP で通信できる」最低限の状態

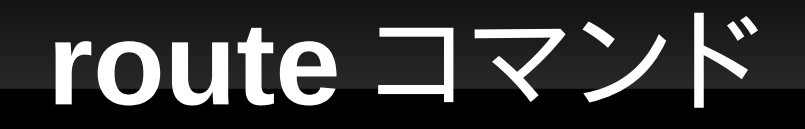

### どのアドレス向けのパケットがどこに送られるか ( ルーティング表 ) を設定・表示する

ルータ

#### ▪ 郵便局

- 宛先 IP アドレスごとに「次はどのルータへ送れば 良いのか」が設定されているマシン
- 仕組み上 , 複数のサブネットに所属
	- 複数の IP アドレス , それぞれのサブネットマスクを持つ

インターネットのイメージ

 LAN 内通信はできているとして , それをつないで世 界中をつなぐのがインターネット

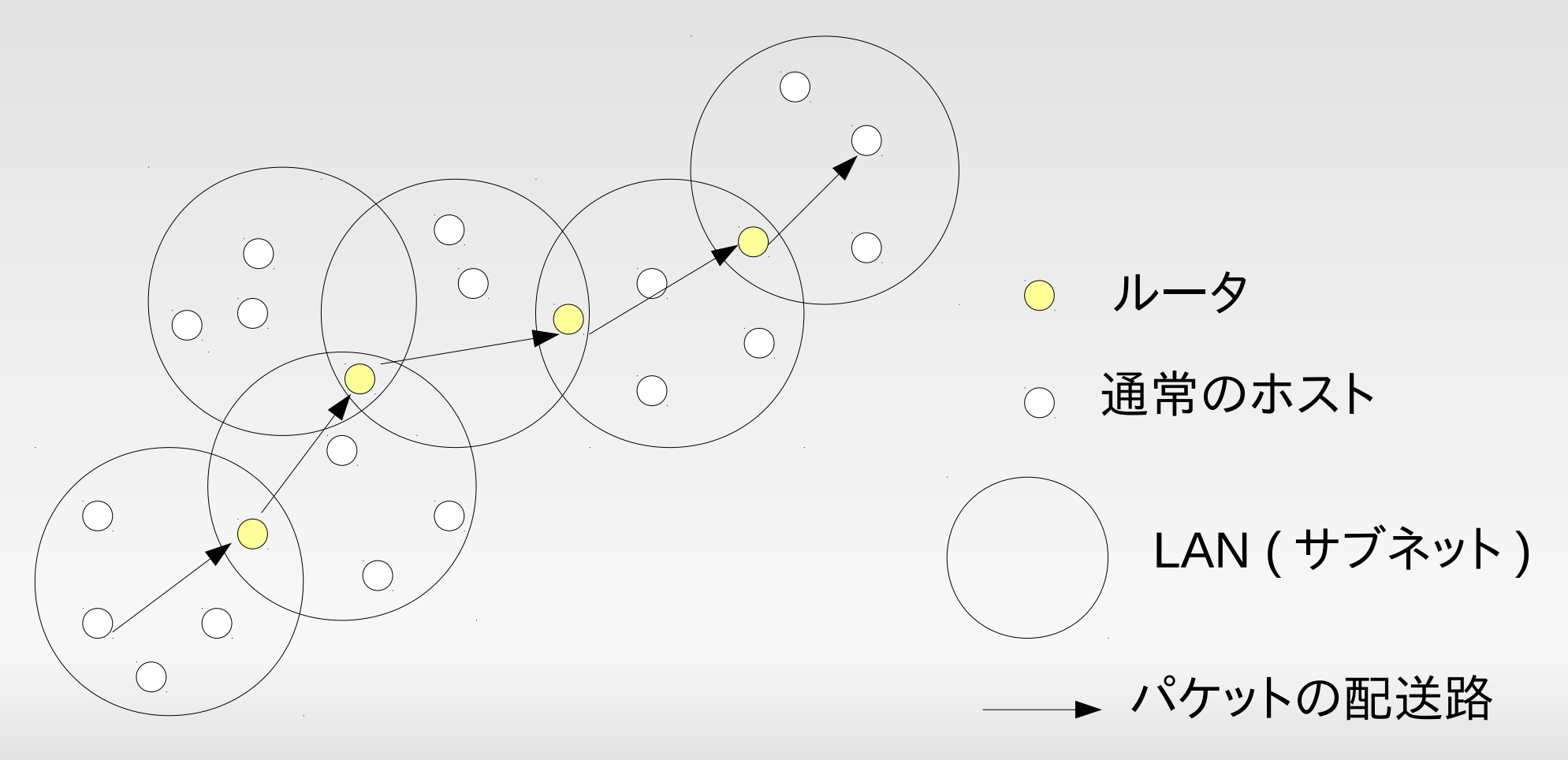

### **traceroute** コマンド

 ある宛先までの経路 ( 経由するルータの IP アドレ ス)を表示するコマンド

## 自動設定

- DHCP (Dynamic Host Configuration Protocol)
- · LAN 内の DHCP サーバを自動的に発見し,
	- IP アドレス
	- ネットマスク
	- デフォルトゲートウェイ
	- DNS サーバのアドレス ( 後述 )
- などの情報が自動的に設定される
- DHCP サーバ : 自宅ではモデムや無線 LAN のス テーションがやっていることが多い
- 「インターネットに簡単につながる」理由

プライベートアドレス

- 慣習により以下のサブネット当てのパケットは , ルータが 配送しない
	- 192.168.0.0/16
	- $-172.16.0.0/12$
	- 10.0.0.0/8
	- 家庭の PC に自動設定されるアドレスはほとんどがこれ
	- 結果
		- **LAN 内の送受信は可能**
		- LAN 外への送信も可能
		- LAN 外からの受信は不可能 ( トリック (NAT) により通信 )

# **NAT (NAT** ルータ **)**

- プライベートサブネットから, その外への送信の際, パケットの送信元アドレスを (NAT ルータのアドレス に ) 書き換え
	- 受け取った人は NAT ルータのアドレスと信じて返事を 送る
	- NAT ルータが受け取った返事を , 元の送信者に送信
- ≈ 中から「始めた」通信は OK

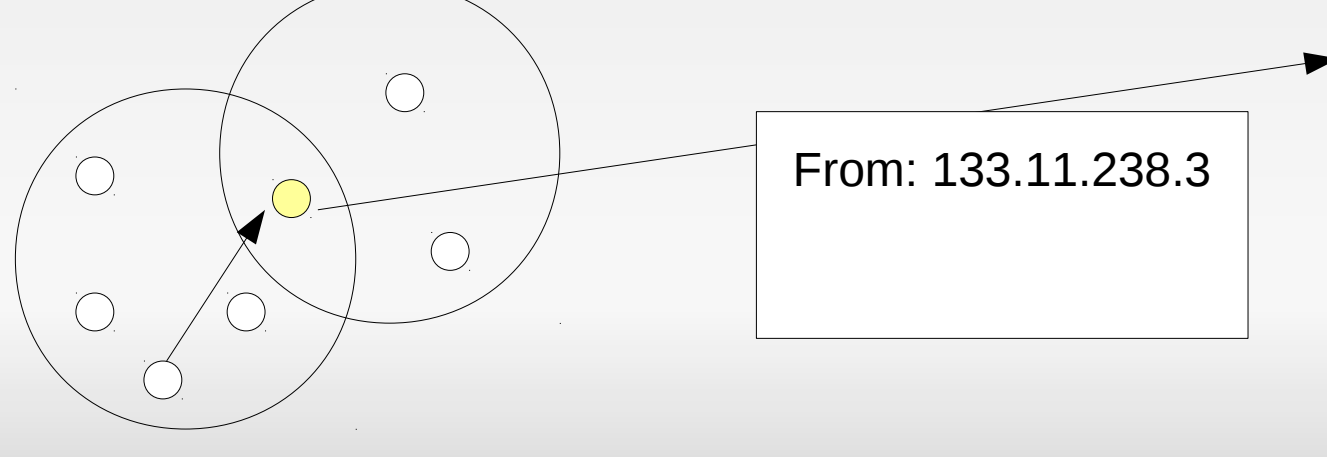

192.168.0.100

### **IP** のレイヤ **:** まとめ

#### 任務 :IP アドレス一つで世界のどこまでもパケット を届ける

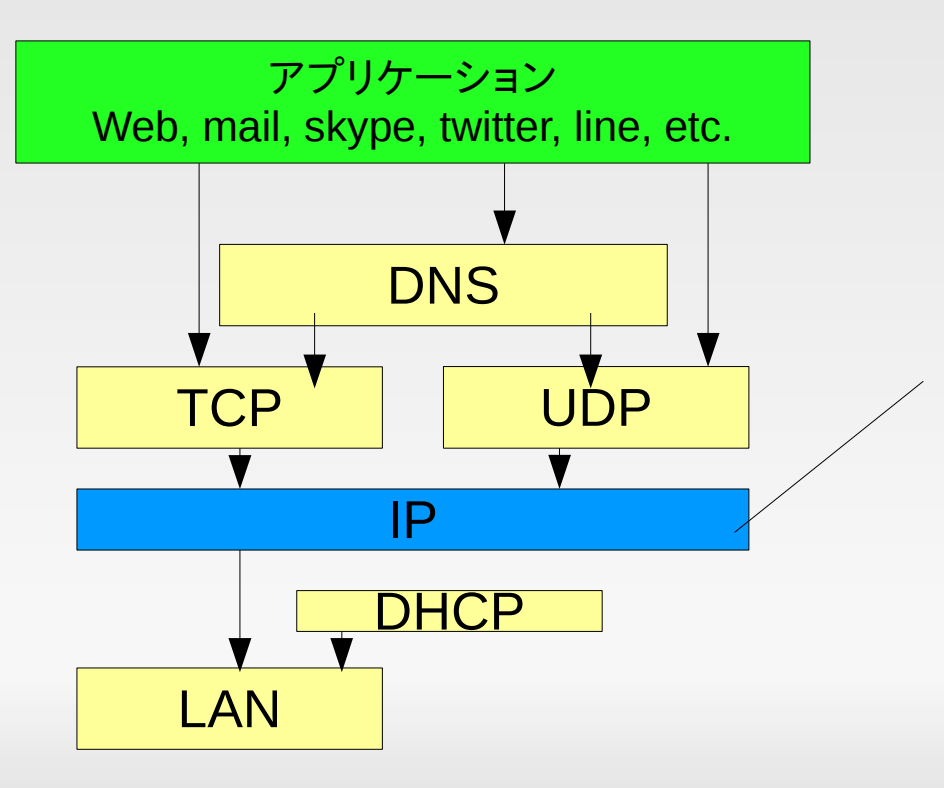

ifconfig ( アドレス , サブネット ) route ( ルーティング , ゲートウェイ ) ping( パケット到達性 ) traceroute ( パケットの経路 ) DHCP アドレスの自動割り当て

## **IP** の制限

- 1ホスト =1 (または少数) アドレス
- 信頼性がない
- ⇒IP の上に構築されたさら に「高水準の」プロトコル
- インターネットアプリケーショ ンといえばたいがいが UDP または TCP を利用

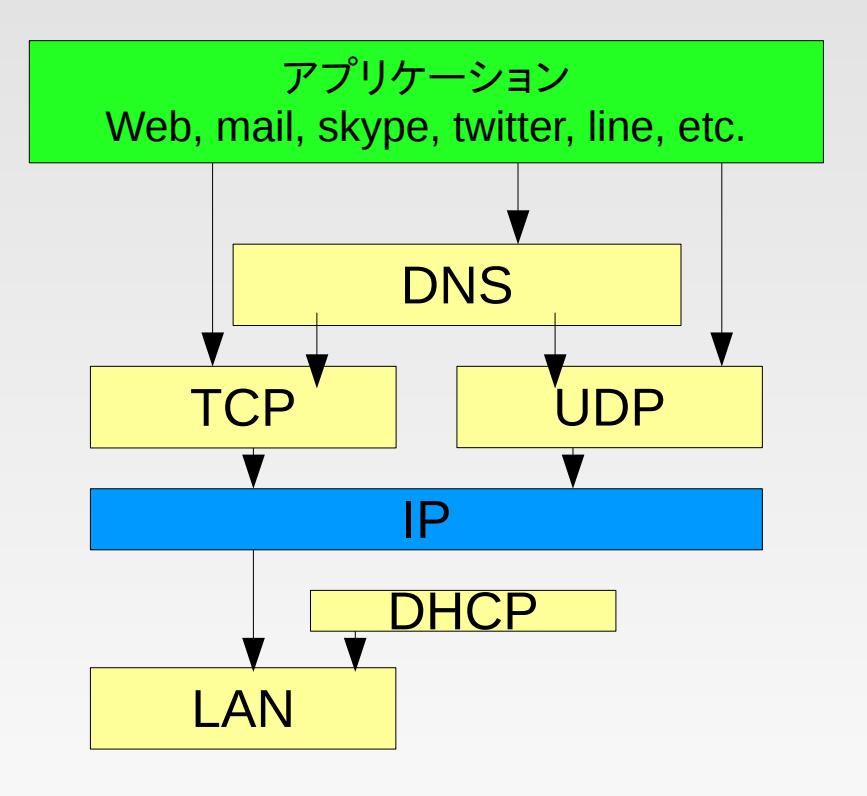

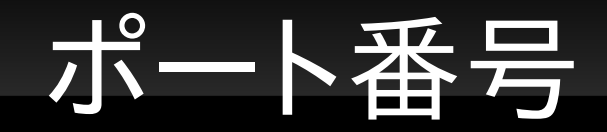

- IP で「 IP アドレスを指定」してそのホストに IP パ ケットを届けられるようになる
- しかし実際にやりたいのはホスト上のある「プロセ ス」との通信
	- 多数のプロセスが一ホスト内にいる
		- Web サーバ , メールサーバ , Skype, P2P ファイル共有 ,
	- 同じ住所にも複数の人がすんでいる . 自分が届けたい のはその中の○○ちゃん
- $\blacksquare \Rightarrow \uparrow \downarrow \uparrow \mathbb{R}$ 号

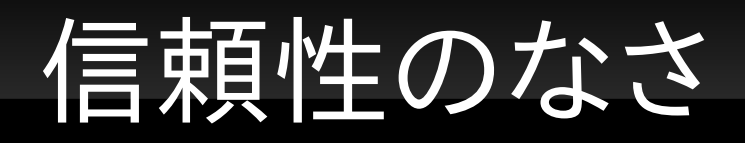

- IP は信頼性のない通信 = パケットが理由なく , 通 知なく落とされる ( 届けられない ) かもしれない
	- ルータ故障・停電・計画停止
	- 過負荷によるパケットバッファあふれ
- ■この前提で正しくアプリケーションを書くのは困難
- ⇒ 信頼性のある通信

# **UDP** と **TCP**

#### $\blacksquare$  UDP  $\approx$

- $\blacksquare$  IP
- **+ (IP アドレス , ポート番号 ) を** 宛先とした通信 **DNS** アプリケーション Web, mail, skype, twitter, line, etc.

IP

TCP LUDP

nc

**DHCP** 

LAN

- $\blacksquare$  TCP  $\approx$ 
	- $\blacksquare$  IP
	- + (IP アドレス, ポート番号) を 宛先とした通信
	- + 信頼性 (送ったパケットは 送った順に届くことを保証 )

# **DNS (Domain Name System)** 名

- IP アドレスの代わりの ( 人間にとってもう少し覚 えやすい) 名前
- 例 : [www.yahoo.co.jp](http://www.yahoo.co.jp/)
- これを見て「 URL みた い」「ホームページのアド レスみたい」と言ってはい けない . 正しくは ,
	- URL がその一部に DNS 名を使っている

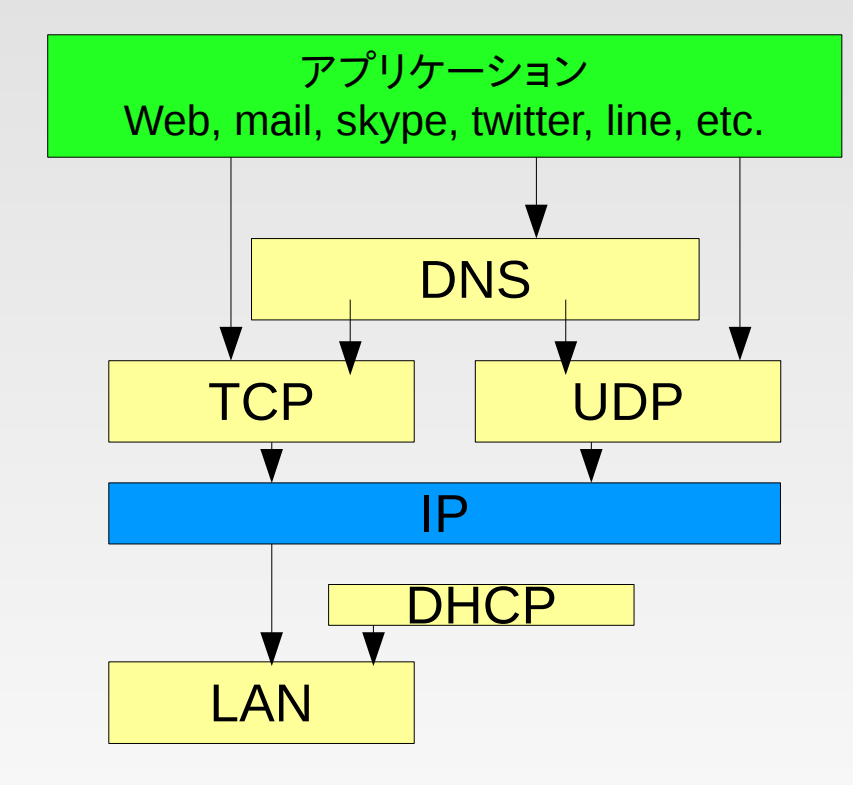

# **DNS** 名と **IP** アドレス

- あるホスト ( 例えば web サーバ ) と通信する際 , それに先立って、 DNS 名 IP アドレスの変換を 行っている
	- 変換を行う仕組みのことを DNS という
	- お店の名前から住所を調べる電話帳のようなもの
- IP で通信できていてもこの変換に失敗して通信で きない ( 例 : <http://www.yahoo.co.jp/> が見れな い ) こともある
- ほとんどのアプリケーションで ,DNS 名を指定すべ きところに代わりに IP アドレスを直接指定しても良 い

IP アドレスの「直打ち」

**host** コマンド **, dig** コマンド

#### ■ DNS 名 IP アドレスへの変換を行う

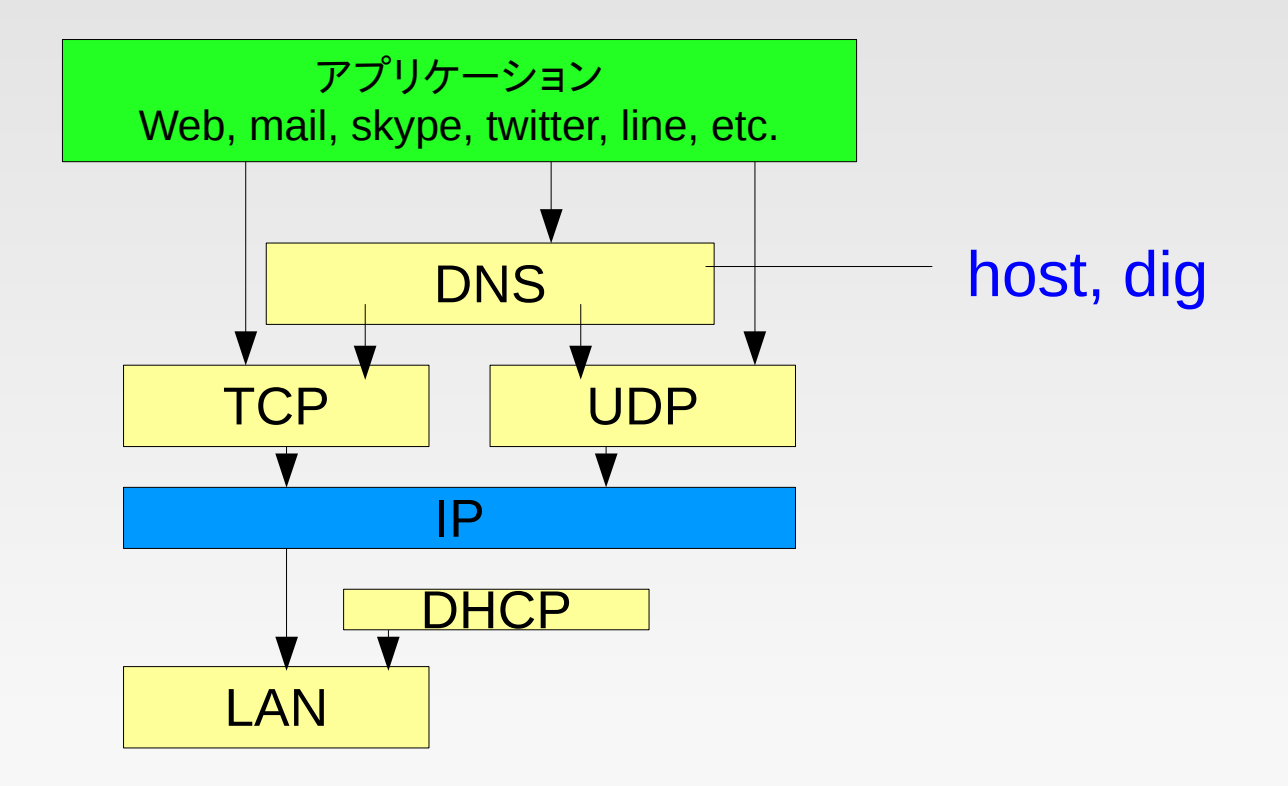

### **DNS** の大雑把な仕組み

- 世の中の多数のサーバ (DNS サーバ ) が連携
	- 名前空間を分割して担当

E

...

- logos.ic.i.u-tokyo.ac.jp を担当するサーバ
- ic.i.u-tokyo.ac.jp を担当するサーバ
- 各ホストはその中の一つのサーバを「 primary サー バ」として指定 ( もちろん IP アドレスで )
	- 複数 (secondary) 指定する場合もある
- サーバとの通信には IP (UDP/TCP) を使う
	- IP で通信できるのは DNS で変換できるための , 当然 の前提要件

ネットワーク設定方法

- Ubuntu (Debian) Linux の場合
	- 方法 1: ネットワークアプレットで設定
	- 方法 2: ifconfig コマンドで設定
	- 初期設定は「 DHCP で設定」となっているのであまり意 識する必要がない
	- 参考 http://winter.logos.ic.i.utokyo.ac.jp/html/local\_network.html

DHCP サーバがいない環境では手動設定が必要

 デスクトップ共有したいけど無線だと遅い,という人は有 線で直接つないでみることをおすすめ (手動設定の練 習にもなります )

# 詳しく喋っていないこと **(1)**

- そもそも LAN の中の通信はどう行われるのか ?
	- 最寄りのポストまでの道はどうして分かるのか?
- というか , そもそも LAN とは ?
	- 仕組みが違うからこそ区別が必要になる

# 詳しく喋っていないこと **(2)**

 TCP の「信頼性のある通信」はどう構築されている のか ?

# 詳しく喋っていないこと **(3)**

 ルータ間の経路はどのように設定されるのか ? 郵便局間の経路はどうして分かるのか ?

- それらについては
	- 時間の関係
	- ホスト (PC) をいじっている限りはいじる・見ることができ ない
- という理由で省略
- ネットワーク工学の授業 , 後期の実験をお楽しみに

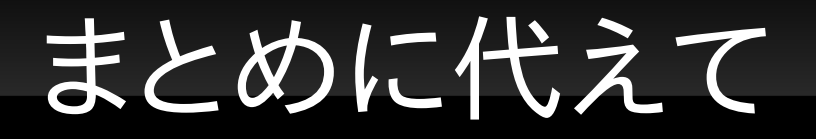

- お父さんが「 web ブラウザで yahoo (http://www.yahoo.co.jp/) を見ようと思ったがつな がらない ! お前は電子情報の学科に行ってるんだ から直せるだろ ! 」と言ってきた
	- なぜかお父さんは Ubuntu を使っているとして
	- どういう手順でトラブルシュートするか ? フローチャート を書いてみよ
- 道具: ifconfig, ping, route, host, ...